**AutoCAD Download [Mac/Win] [Updated]**

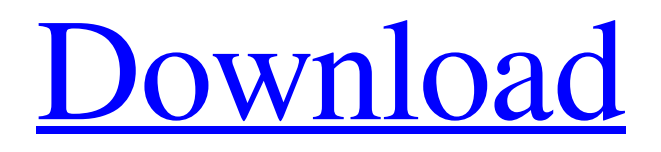

## **AutoCAD Crack+ [Win/Mac] [Latest]**

AutoCAD Free Download is the de facto industry standard in the design, engineering, and documentation of computer aided drafting, mechanical and architectural design, and design-build projects of all kinds. The application is primarily used by professional engineers, architects, and architects as a drafting and documentation tool for their work. It is used by industry in various parts of the manufacturing process. It is used in various industries, including, among others, aerospace, automotive, electrical, engineering, construction, health care, architecture, manufacturing, and real estate. AutoCAD Download With Full Crack features AutoCAD is a fully featured and professional CAD software application used primarily to design and documentation in the fields of architecture, mechanical, electrical, building, structural, and civil engineering. Other uses include visualisation and documentation of artwork, construction, interior design, product design, rail design, engineering, fashion, and publishing. It is also used as a hobbyist's drawing software. This feature set includes basic to advanced functionality for drafting and design, and it also includes most of the features available in competing software. AutoCAD provides a variety of useful features and capabilities for creating digital drawing documents, including: Part, assembly, component, bill of materials (BOM), and mechanical drawing tools Basic and advanced drawing and annotation tools Batch drawing operations 3D modeling tools Visualization tools Feature-based drawing commands Display, annotation, and printing tools Revisions Bugs and errors Export and import to various file formats Export to DXF, DWG, DGN, JEF, and PDF Import from DXF, DWG, DGN, JEF, and PDF Design, documentation, and collaboration tools Document history, auto revision File, layer, and annotation history Favorites and templates Watermarks and signatures PDF support AutoCAD features include drawing, creation, and editing of architectural, mechanical, electrical, structural, and civil engineering. Architects may use the application to create plans, working drawings, and other documentation. Mechanical engineers, architects, and structural engineers may use the application to create schematics, 2D and 3D drawings, technical drawings, and other documentation. Civil engineers may use the application to create 2D and 3D drawings, engineering drawings, diagrams, and other documentation. Drawing tools and features AutoCAD features a collection of

## **AutoCAD Activation Key**

Uses Direct Connect technology to provide direct internet access for connectivity with Autodesk design solutions, enabling users to access and update their data on any internet-enabled PC, tablet, smartphone or connected design device. Because Autodesk acquired Open Design Alliance to add 3D modeling, visualization, and design tools to its product portfolio, the company no longer owns 3D content. Autodesk Foundation Autodesk Foundation for Women is a nonprofit organization that was started in 2001 and focuses on improving the quality of life and economic opportunities for women through STEM education and innovation. In 2011 Autodesk made a donation to the Foundation of \$2 million for 3-D printing and education projects. Controversies Autodesk has been involved in several significant software piracy controversies. The software piracy issue is serious and has resulted in Autodesk having to reengineer and re-architect some of its products. HP lawsuit In March 2010, Autodesk settled a \$100 million lawsuit with Hewlett Packard after HP alleged Autodesk had stolen technology and used it to develop its own competitor, HP3D. HP was the first company to use the then-new technology of 3D printing. Dependency on OEMs and resellers In November 2011, Autodesk filed a lawsuit against South Korean PC manufacturers Acer Inc. and Asustek Computer Inc., as well as Acer Computer Inc. and Asustek Computer Inc.'s subsidiary ASUSTek Computer U.S.A., over the distribution of their own CAD software, Autodesk AutoCAD LT, in violation of Autodesk's intellectual property rights. Autodesk accused Acer and Asustek of violating the Digital Millennium Copyright Act, as well as Autodesk's patents and trademarks. The lawsuit was settled in 2012, with Autodesk agreeing to pay Acer and Asustek. According to an Autodesk official, the company has "sought to establish a set of guidelines for OEMs and resellers that allow them to offer the products of third-party CAD providers to their customers. We have also made these guidelines available to a broad set of third-party CAD providers. In a separate Autodesk v. Bluefire case, Autodesk had accused Bluefire Solutions of infringing its patents and copyrights when Bluefire released the 'FXTM' service that enabled CAD models to be viewed, shared, and rendered on the web. a1d647c40b

#### **AutoCAD Crack+**

Go to File - New – Document. Choose the desired file type. The drawing file has to be in \*.dwg or \*.dwgx format. Click OK. If this is a new document or an existing drawing with no layers, press New to open an empty layer. For the software menu, click on the F (for layers) menu and select Layers from the menu. For a simple form, it will look like the image below. For the design of a complex machine, it may look like this: You can use the Layers palette to add or subtract layers, and to define the order that they are displayed. You can also change the colour of the layer, and its transparency. To the right of the Layers palette, you will see a list of the layers in your drawing. If you have the view currently selected in the Document Setup dialog, the list will be visible in the drawing as a dotted line. Click the name of the layer to display its properties. You can change layer names, classifications, colours, and transparency. You can also add comments to the layer. The properties in the Layers palette reflect the current setting for all layers, regardless of their current order in the drawing. To set a specific layer's properties, select the layer's name in the drawing, then click on the layer's name in the Layers palette. A layer's properties can be set and saved, as shown here: To access the properties of a layer in the list of layers in the Layers palette, click on the layer's name. To add a layer to the Layers palette, click the Add Layer icon in the palette. To remove a layer, click on the icon to the left of the layer's name. Click on the tab for the layer's name to see its properties. When you modify a layer's properties, you will see the changes reflected in the drawing. You can remove a layer by clicking on the icon to the left of its name. You can also add a layer by clicking on the icon below the current layers list. As you can see, you can save any number of different settings for layers, including layer names, layer classifications, transparency, layer position, layer depth and layer order. To create a new layer, click on the New icon in the Layers palette. You will have to create a new layer and give it a name. To hide a layer, click on the Hide

## **What's New In?**

Multilingual: Incorporate your drawings into drawings or models in multiple languages. With the right language support, you can easily work with drawings in other languages from abroad. (video: 3:29 min.) Bounding Boxes: Display and navigate the surface of your model with the Bounding Box tool. Try it out, then quickly draw a bounding box on an object. (video: 1:21 min.) Extended Hyperlink Functions: Extend your hyperlink functions to leverage everything from cloud storage to AR and VR. Keep track of your documents using persistent links, and use some of the easiest and most flexible CAD link functions you've ever used. (video: 1:55 min.) Material Editing: Edit and refine surfaces to create a custom material. Edit and combine layers to create a material that adjusts dynamically to the visibility of other layers. (video: 1:37 min.) Plug-ins: Experience an arsenal of AutoCAD plug-ins including online collaboration, cloud storage, the drawing environment, and more. (video: 1:36 min.) Data Visualization: Easily manage and interact with spatial data for your designs. Reference standard measurements, manipulate and display data, and plot it in the format you prefer. (video: 2:21 min.) Enterprise Architecture: Make better-informed decisions with the full details of your enterprise architecture. Now you can develop models, conduct process reviews, and easily build an enterprise architecture for your organization. (video: 1:30 min.) User Interface: Take the user experience to a new level with a clean, modern interface and an extensive set of intuitive new user tasks. (video: 3:45 min.) Graphical User Interface: Respond to design changes quickly by using efficient and powerful command bars. (video: 1:35 min.) Printing and Publishing: Use DXF and DWG commands and a new print dialog to create PDF, CD-ROM, and RTF files from your drawings, as well as PDF files from your camera-ready PDFs. (video: 1:21 min.) Coordinate Systems: Use vector coordinate systems for your drawings to easily connect geometric and dimension data. (video: 1:17 min.) Proximity:

# **System Requirements For AutoCAD:**

Discord Server: 1.8GHz CPU 2 GB RAM 20 GB Hard Disk NVIDIA GTX 650, AMD HD7850 STEAM: Mojang + Minecraft: Windows 10, 7, 8.1, XP 1.8GHz CPUWindows 10, 7, 8.1, XPPS4:Windows 7, 8.1, XP 1.6 GHz CPUWindows 7, 8.1, XPModemRequired!The reason for this is due to the memory and server size involved. You